# **eRA Commons Version 3.18.3.8 Release Notes**

# **New Feature**

## *Closeout*

#### **Modifications to Status–Closeout Search Screen and Results for Unilateral Closeout**

The U.S. Department of Health and Human Services (HHS) has issued a directive to Agencies on new policies for closeout of grant awards. NIH has revised its policies and procedures to align with the OER Policy Announcement 2014 regarding the guidance on implementation of HHS GPAM Chapter 1101 (Closeout), including Unilateral Closeout.

The policy chapter directs Institutes/Centers (ICs) to initiate a unilateral closeout – a closeout without the cooperation of the grantee  $-180$  days after the project end date if it has not received acceptable final reports required by the terms and conditions of an award. After making reasonable efforts to obtain the final reports ICs must close all awards no later than 270 days after the project end date. This substantially decreases the timeframe in which NIH must officially close a grant after the project end date.

As a result of this directive, the Status Closeout screens have been modified.

Two new statuses have been added to the **Closeout Status** search parameter on the *Closeout Status* search screen to limit search results to these grants.

- **In Unilateral Closeout**
- **Unilaterally Closed**

The *Status Result – Closeout Search* screen will include the following links for grants unilaterally closed or in the process of being unilaterally closed. The links open the *Closeout Status* screen.

- **In Unilateral Closeout**
- **Unilaterally Closed**

The *Closeout Status* screen has also been modified for these grants. At the top of the screen, text will indicate that the grant is in unilateral closeout or has been unilaterally closed, as applicable, and the date on which this occurred.

While *In Unilateral Closeout*, links will be available in the Action column unless they have been closed by Grants Management Staff, in which case you will not see the links. When *Unilaterally Closed*, links will not be available.

The message on the screen indicates whether links have been disabled.

| <b>Closeout Status @</b>                                                                                                    |                                                                                                    |                        |                                               |                                 |               |
|----------------------------------------------------------------------------------------------------|----------------------------------------------------------------------------------------------------|------------------------|-----------------------------------------------|---------------------------------|---------------|
| Grant is 'In Unilateral Closeout' as of 03/31/2015. Report submission links have been disabled. Please contact the Grants Management Official for any questions. |                                                                                                    |                        |                                               |                                 |               |
|                                                                                                    |                                                                                                    |                        |                                               | Form Approved OMB No. 0925-0002 |               |
| <b>Application Information</b>                                                                                                    |                                                                                                    |                        |                                               |                                 |               |
| <b>Grant Number:</b>                                                                                                    | 1R43CA123456-01                                                                                                    | <b>PD/PI Name:</b>     | VALJEAN, JEAN                                 |                                 |               |
| <b>Closeout Contact Name: VICTOR HUGO</b>                                                                                                    |                                                                                                    |                        | Closeout Contact Email: sampleemail@email.com |                                 |               |
| Closeout Contact Phone: (301) 555-1234                                                                                                    |                                                                                                    | <b>Project Period:</b> | 04/17/2013 to 10/16/2014                      |                                 |               |
| <b>Proposal Title:</b>                                                                                                    | Sample Project Title                                                                                                   |                        |                                               |                                 |               |
| In Unilateral Closeout<br>Date of Status Change: 03/31/2015<br><b>Closeout Status:</b>                                                                           |                                                                                                    |                        |                                               |                                 |               |
| <b>Closeout</b><br><b>Submission</b><br><b>Requirement</b>                                                                                                    | <b>Instruction</b>                                                                                                    | <b>Status</b>          | <b>Result of Actions</b>                      | Date                            | <b>Action</b> |
| FFR/FSR                                                                                                    | For FFR / FSR submission, you must have the Commons FSR Not Started<br>role                                            |                        |                                               |                                 |               |
| <b>Final Progress</b><br>Report                                                                                                    | Only the SO or the PI of the Grant may process the Final<br><b>Progress Report</b>                                     | <b>FPR Received</b>    | Submitted by DOE JANE (GCM)                   | 03/26/2015                      |               |
| <b>Final Invention</b><br><b>Statement</b>                                                                                                    | For Submission, Final Invention Statement requires verification Received<br>by the Signing Official of the Institution |                        |                                               |                                 |               |
| <b>Back</b>                                                                                                    |                                                                                                    |                        |                                               |                                 |               |

*Figure 1: Closeout Status Screen for Unilateral Closeout*

# *Financial Conflict of Interest (FCOI)*

#### **Administrative Supplements Removed from Search Results**

In FCOI Module, Grantees can no longer initiate Financial Conflict of Interest reports for Administrative Supplements.

#### **eMails Modified for Institutions with an Inactive FCOI Official**

Commons will now verify that an organization's FCOI official on record continues to maintain an active Commons FCOI account within that organization before emails are sent to that person. If the official is no longer with the organization, or if the account's roles no longer include *FCOI*, the following will occur:

- The Signing Official (SO) will be copied on the communication
- An active FCOI official will be copied on the communication. Commons will select the first FCOI official, alphabetically in the organization

All emails going out to Grantees will include the following note:

*You may be receiving this email communication since the FCOI official originally responsible for this FCOI report appears to be no longer affiliated with your organization or does not currently have the FCOI role. Therefore, please forward this communication to the appropriate FCOI official within your institution that is currently responsible for reporting identified FCOIs to the Agency.*

This change affects requests for additional information, notifications of rescinded reports, and annual report reminder communications.

#### *Federated Login*

#### **Available Commons Features the Same for Federated PI**

PI users logged into Commons as Federated users will see the same features and modules in Commons as they do when logged in with Commons credentials.

## *Institution Profile (IPF)*

#### **Institution Profile Modified for Animal Welfare Assurance Number Management**

The Office of Lab Animal Welfare (OLAW) and eRA are collaborating to improve the capture and validation of Animal Welfare Assurance Numbers. OLAW recently implemented a new system for generating and managing these numbers as well as a new format. The Institution Profile in Commons has been modified to support this collaboration.

Institutions are no longer able to add or edit the **Animal Welfare Assurance Number** field. This field, located within the **About the Institution** panel of the *Institution Basic Information* screen, will display all assurance numbers for the institution as passed to Commons from OLAW system.

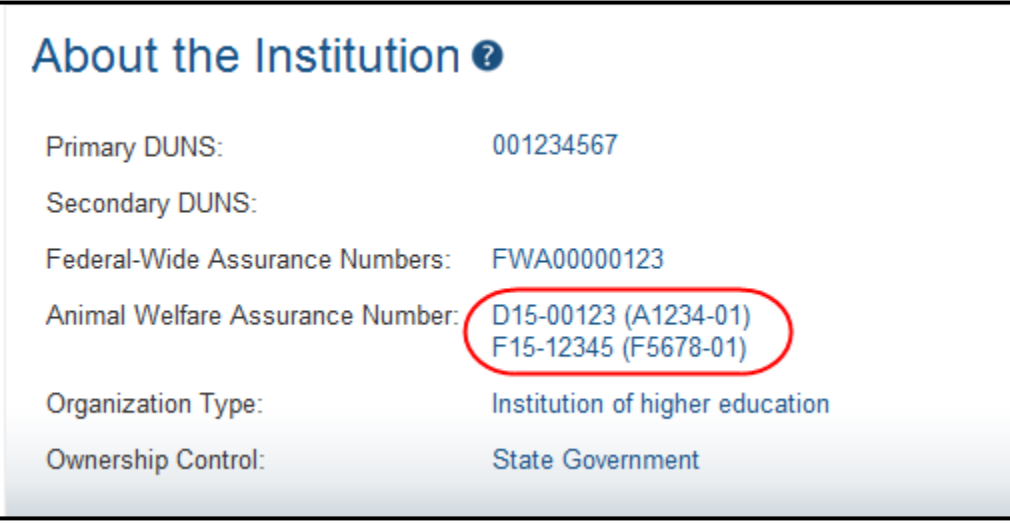

*Figure 2: Animal Welfare Assurance Number in IPF*

**NOTE:** The number in parentheses is the old format number corresponding to the new format Animal Welfare Assurance Number.

# *Just in Time (JIT)*

## **JIT Feature Modified for Genome Data Sharing Certifications**

The *Just in Time* (JIT) screen has been modified to allow the upload of an Institutional Certification for Genome Data Sharing. The certification is expected prior to funding awards for all research generating large-scale human genomic data under the NIH Genomic Data Sharing Policy [\(http://gds.nih.gov/03policy2.html\)](http://gds.nih.gov/03policy2.html).

To add the certification to the JIT submission, select the **Import** button within the **Genome Data Sharing Certification** section of the screen. Search for and select the appropriate file from your local device. When successfully uploaded, the filename will display in the **File Name** column and the **Status** will show *Completed*. The system accepts PDF file format only.

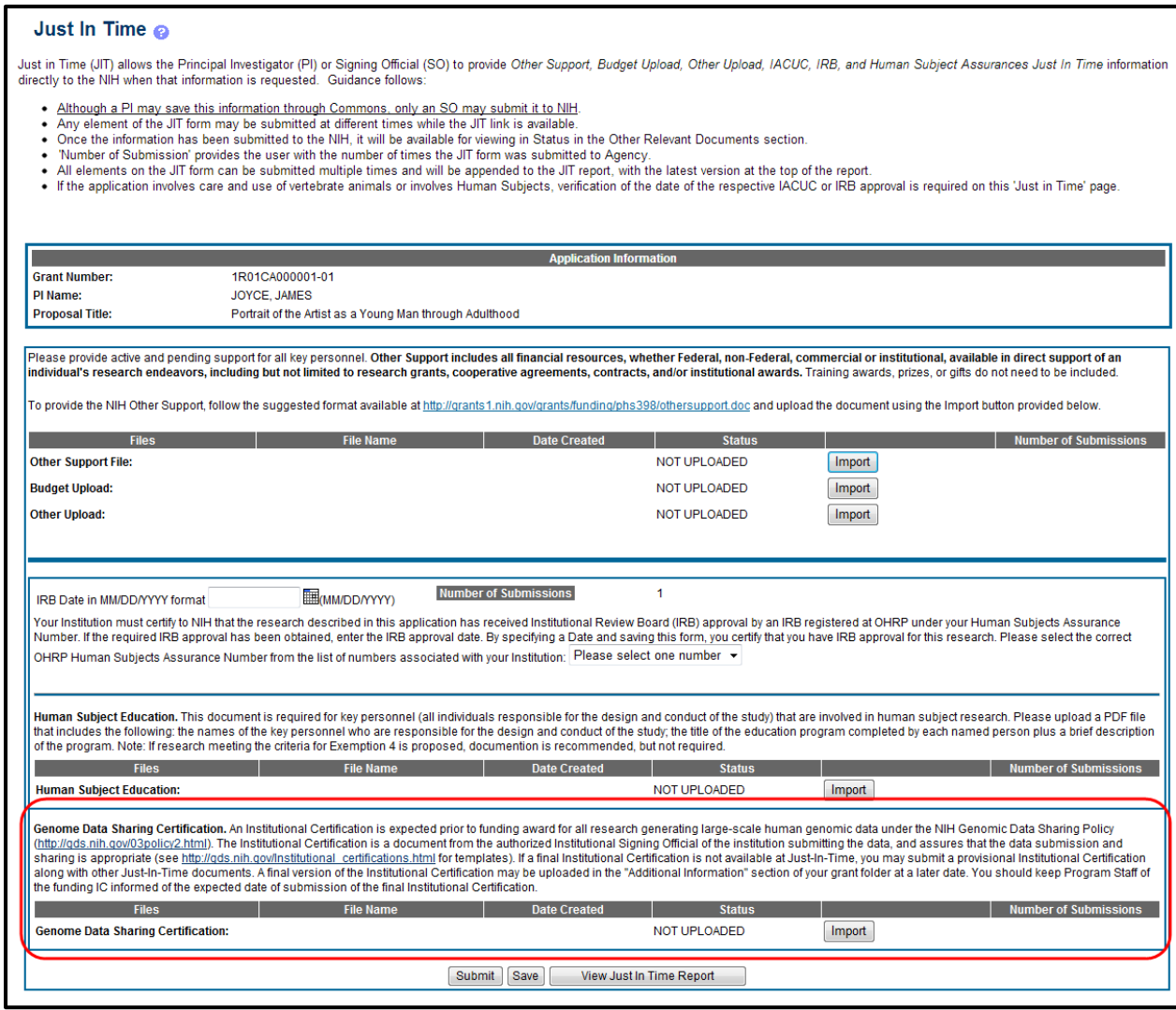

*Figure 3: JIT Genome Data Sharing Certification Field*

#### **Modified PO's eNotification of Submitted JIT to Indicate Genome Data Sharing Certifications**

The words *(Genomic Data Sharing)* are appended to the subject line of the communication sent to POs when a JIT submission includes a **Genomic Data Sharing Certification** attachment.

#### *Status*

#### **Updated Business Rule for Accessing Inclusion Management System (IMS) via Status**

Prior to this release, the display of the **Inclusion** link on the Status Result – List of Applications (for PI) or the Pending Inclusion Action (for SO) screen was restricted in part by a business rule indicating that the Summary Statement must exist for competing grants (other than Type 4).

The Summary Statement portion of the rule has been modified. The summary statement must only exist for competing grants in a status *other than* Pending Award, Pending Council, To Be Paid, and NRFC.

**NOTE:** The portion of the rule indicating that the project must be unawarded and inclusion monitoring set to *Yes* remains unchanged.

## *xTrain*

#### **PIs and PI Delegates Can Recall TNs Regardless of Last Reviewer**

At the request of the xTrain Advisory Group (xTAG), PIs can now recall Termination Notices (TN) at any time, regardless of the current reviewer, as long as the TN has not been submitted to the Agency.

#### **xTrain Communications Display Grant Extension**

Grant numbers within all xTrain communications now include the grant extension number (e.g., 01A1) if one exists.

# **Agency Partner Changes**

## *Federal Financial Report (FFR)*

#### **Rejection Notification Changes for AHRQ**

The footer text of FFR rejection communications has changed for Agency for Healthcare Research and Quality (AHRQ) users. The footer now reads as follows:

*Please submit a corrected FFR via the eRA FFR website @ [http://commons.era.nih.gov/commons.](http://commons.era.nih.gov/commons) If you need additional information regarding the correction that needs to be made, promptly contact your assigned AHRQ Grants Management Specialist, using the contact information provided on your most recent NOA.*

## *Research Performance Progress Report (RPPR)*

#### **Question G.10 Updated for AHRQ Users**

A hyperlink to instructions specific to AHRQ regarding unobligated balances has been added to question G.10.a of the RPPR.

# **Fixes**

# *Fixed Administrative Supplement PDF for Signing Official*

Previously, the Signing Official and Administrative Official names and contact information were omitted from the Administrative Supplement PDF. This has been corrected.

## *Removed Links for Submitting FCOI Annual Reports for Closed Grants*

The links for submitting FCOI Annual Reports for a closed grant have been removed.

# *Corrected Abilities Granted to FCOI Roles*

Previously, the FCOI\_ASST and FCOI\_View roles were working incorrectly. These roles have been corrected to work as follows:

FCOI ASST: These users have the ability to initiate, edit, view, search, and delete reports.

FCOI View: These users have the ability to search and view.

# *FFRs in a Late Status are Included in Search Results*

Previously, FFRs that had been initiated and saved past their due dates (status of *Late*) were excluded from search results.

This issue has been resolved. FFR search results now include these records.

## *Fixed Utilization Reporting Period Field in Institution Profile for TTO\_Admin Role*

Previously, TTO\_Admin users with access to the **Extramural Technology Transfer Administration** section of the *Institution Profile* could not set the value for the field titled **The month that begins the utilization period**.

This issue has been corrected, and this field is editable for TTO\_Admin users.

## *Corrected SO Access to the Extramural Technology Transfer Administration Section of Institution Profile*

If an institution is registered in both Commons and iEdison, Signing Officials (SOs) should be able to view the **Extramural Technology Transfer Administration** section of the *Institution Profile*. Prior to this fix, SOs were not able to see this section of the profile.

This issue has been corrected. However, if an institution is not registered in Commons, only those with the proper iEdison role (*TTO\_Admin*) can view and maintain this section of the profile.

#### *Re-worded Error Message for Better Guidance when Registering Institutions*

eRA has modified the error message presented to users who do not enter a valid **User Name** for the **Principal Signing Official** section of the *Register Institution* screen. The old message did not provide the proper guidance for choosing a valid user name. The new error message is as follows:

*User ID must be between 6 and 30 characters, must start with a letter, and can contain only letters, numbers, and underscores. (ID: 30056)*

# *Fixed Issue in RPPR Publications*

Previously, publications associated with the grant in My NCBI were displaying within the RPPR PDF even when a **No** response was provided for question *C.1 Are there publications or manuscripts accepted for publication in a journal or other publication during the reporting period resulting directly from this award*.

This issue has been resolved. When users provide **No** as a response for question *C.1*, no publications will appear on the RPPR under the current year.

**NOTE:** Publications not in compliance and reported in prior years will still display.

# *Corrected Occurrence of Error When Viewing Publications in RPPR*

It was reported that a *Request Entity Too Large* error sometimes displayed when navigating through a large list of publications in the RPPR under the section titled **All publications associated with this project in My NCBI.**

This issue has been resolved.

# *Corrected RPPR Errors Associated with R28 Awards*

Previously, RPPR presented an error to users attempting to select and view RPPRs for R28 awards. The error occurred because RPPR did not recognize these awards as complex awards (i.e., multi-project or single-project with complicated structure).

This issue has been resolved. RPPR has been updated to handle R28s as complex awards.

## *RPPR Displaying Blank Screen While Navigating Publications*

It was reported that the screen would blank out when users navigated through their lists of publications in the **C. Publications** of the RPPR. This occured only when the user had a significant amount of associated and/or unassociated citations.

This issue was corrected.

## *Corrected RPPR to Allow Working in Multiple Browser Sessions*

Previously, users were encountering issues with PDF versions of their RPPRs when working on multiple grants in different sessions of the same internet browser. The PDFs merged certain information taken from the multiple grants.

This issue has been resolved.

# *Corrected Prior NRSA Support Box for Fellowships in xTrain*

The **Previous Support** section of the Termination Notice for fellowships has been corrected. Prior to this fix, the current award was included in the list of grants listed under **Previous Support**. This fix removes the current award from this section.